# <span id="page-0-2"></span>Release Notes 2020 **MIKE URBAN+**

# **Contents:**

- **[Introduction](#page-0-0)**
- **[System Requirements](#page-0-1)**
- **[Installation](#page-1-0)**
- **[License File and dongle](#page-2-0)**
- **[Product Invocation](#page-2-1)**
- **[Support](#page-2-2)**
- **[New features](#page-2-3)**
- **[Fixed issues](#page-6-0)**
- [Known defects and workarounds](#page-8-0)

## <span id="page-0-0"></span>**Introduction**

<span id="page-0-1"></span>Welcome to MIKE URBAN+ 2020 Update 1

In this Release Note, you will find information about new features of MIKE URBAN+, and what you need to know in order to install and get started with MIKE URBAN+, Release 2020.

MIKE URBAN+ is our new, flexible system for modelling and designing water distribution networks and collection systems for wastewater and storm water, as well as for modelling 2D surface flooding.

MIKE URBAN+ is offered in two versions:

- **MIKE URBAN+**
- **MIKE URBAN+ ArcGIS**

With MIKE URBAN+ you get:

- GIS-based model building and data management
- Powerful hydraulic simulation engine that supports parallel processing
- Integrated water quality, fire flow, real time control, flushing, multi-source tracing and hydraulic simulation (water distribution)
- Integrated water quality, real-time control, LID and Soakway, rain dependent inflow and infiltration and long-term statistics (collection system)
- River hydraulic modelling
- Integrated 2D hydraulic and water quality, dynamic interactions with collection system network, surface flows visualisation (2D overland)
- Full undo and redo capability in all editors
- Thematic mapping and integrated result visualisation
- Open data models easy integration with other applications
- Instant data checking and validation

With MIKE URBAN+ ArcGIS you get:

• Sophisticated GIS capabilities and smooth integration with ArcGIS Pro. MIKE URBAN+ embeds ArcGIS/ArcGIS Pro software for GIS-based model building, data management and result presentation.

# **System requirements**

The recommended minimum system requirements are:

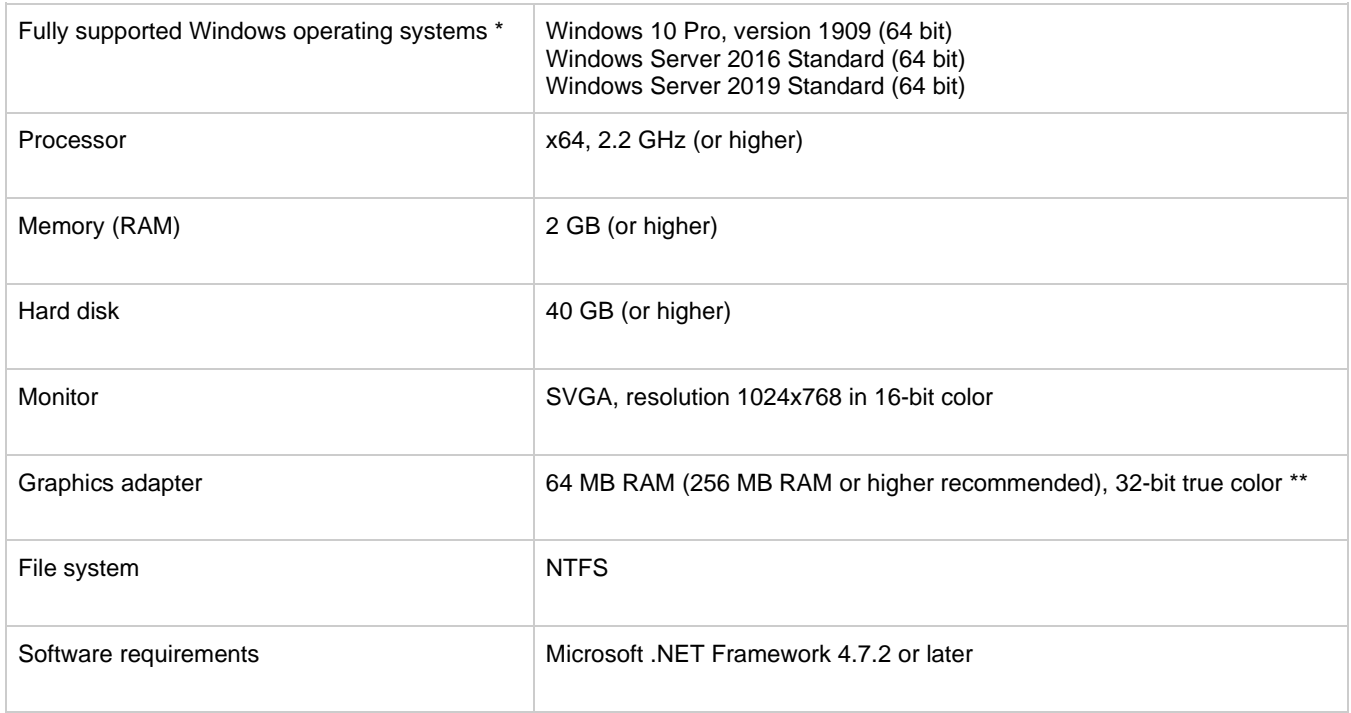

Fully supported operating systems are systems that have been tested in accordance with MIKE's Quality Assurance procedures and where warranty and software maintenance agreement conditions apply.

MIKE URBAN+ utilizing GPU for 2D overland simulations requires a Nvidia graphics card with compute capability 3.0 or higher. Please note that some of these graphics' cards have varying performance in single compared to double precision calculations. The GPU functionality is based on version 10.2 of the Nvidia® CUDA® Toolkit.

#### <span id="page-1-0"></span>**Installation [top](#page-0-2)**

**DHI License Management - If you are installing on a computer or server where you will also install the license file, please also install the DHI License Manager. It must be downloaded separately.**

#### **To install MIKE URBAN+:**

Please choose MIKE URBAN+ in the 'Product Overview' dialogue box that appears when inserting the MIKE software 2020 USB and clicking the Setup.exe or by executing the Setup.exe file from the downloaded installation files. Press the 'Install' button to begin installation.

The setup program will automatically install all necessary files and folders on your computer. Additionally, an entry is created in the Start Menu for MIKE URBAN+. When the installation is completed, please follow the instruction[s here](https://faq.dhigroup.com/default.asp?module=MIKE+URBAN+&ID=533#answer) to adjust the installation settings.

#### **To install MIKE URBAN+ ArcGIS:**

To install MIKE URBAN+, please go to the MIKE URBAN+ product folder and execute the setup.exe file either on the MIKE 2020 USB or from the downloaded, un-zipped installation files. Press the 'Install' button to begin installation.

The setup program will automatically install all necessary files and folders on your computer. Additionally, an entry is created in the Start Menu for MIKE URBAN+. When the installation is completed, please follow the instructions [here](https://faq.dhigroup.com/default.asp?module=MIKE+URBAN+&ID=533#answer) to adjust the installation settings.

Please choose ArcGIS Pro's "ArcGISPro.msi" to install ArcGIS Pro separately. This version of MIKE URBAN+ comes with ArcGIS Pro 2.5, but you can also use your own version of ArcGIS Pro 2.2 or higher. You find the installation of ArcGIS Pro in the folder "Prerequisites\ArcGIS Pro 2.5".

#### **Optional installation of PostgreSQL/PostGIS:**

Both MIKE URBAN+ and MIKE URBAN+ ArcGIS are installed with SQLite/SpatiaLite. If you wish to use the alternative database option, PostgreSQL/PostGIS then please install the two products found in the "Prerequisites\PostgreSQL 11.1" and "Prerequisites\PostGIS 2.5.1" folders. Before you install the two products, we recommend that you read the note describing how to install PostgreSQL/PostGIS - this is available [here.](MIKE_URBAN_Plus_InstallationGuide.pdf)

**Important information:** Please be aware that all MIKE software on the same computer must be installed with the same service pack. This is due to the dependencies between MIKE software products and the ability for the software to use the latest feature and systems updates.

# <span id="page-2-0"></span>**License file and dongle**

To use MIKE software in licensed mode, please refer to the DHI License Manager Release Notes. [\(License Manager Release](DHI%20License%20Manager%20Release%20Notes.pdf)  [Notes\)](DHI%20License%20Manager%20Release%20Notes.pdf)

## <span id="page-2-1"></span>**Product invocation**

<span id="page-2-2"></span>Launch MIKE URBAN+ from the Windows Start menu.

## **Support**

For general support, please refer to our [FAQ.](https://faq.dhigroup.com/)

If you experience any difficulties, or if you have questions, please contact our Customer Success team by e-mail or phone:

**Customer Success** DHI A/S Agern Allé 5 DK-2970 Hørsholm **Denmark** 

[mike@dhigroup.com](mailto:mike@dhigroup.com) Tel: +45 4516 9333

You can also contact your local Customer Success team for support in your local language. You can find the lis[t here.](https://www.mikepoweredbydhi.com/contact-us)

## **New features and fixed issues [top](#page-0-2)**

## <span id="page-2-3"></span>**Release 2020 Update 1**

Every new release of MIKE URBAN+ consists of new modules, new features and/or corrections to problems or significant inconsistencies discovered in previous releases. Please find short descriptions of the most significant news in Release 2020 Update 1 below.

#### **New features**

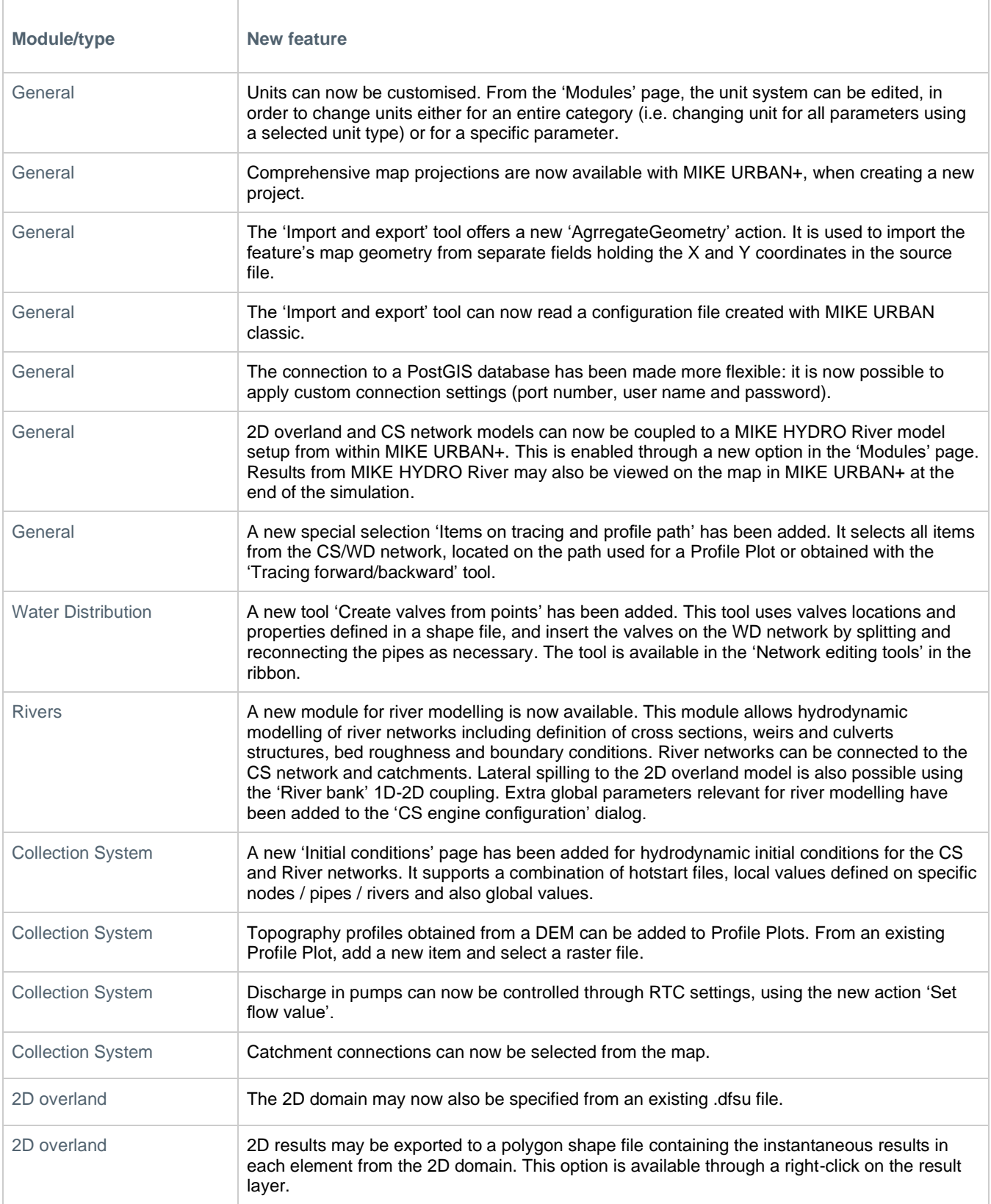

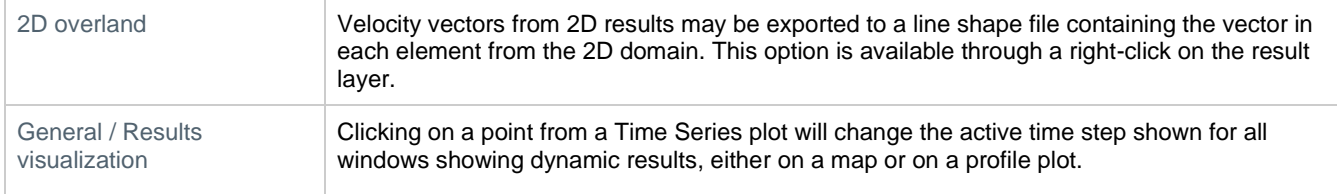

#### **Fixed issues [top](#page-0-2)**

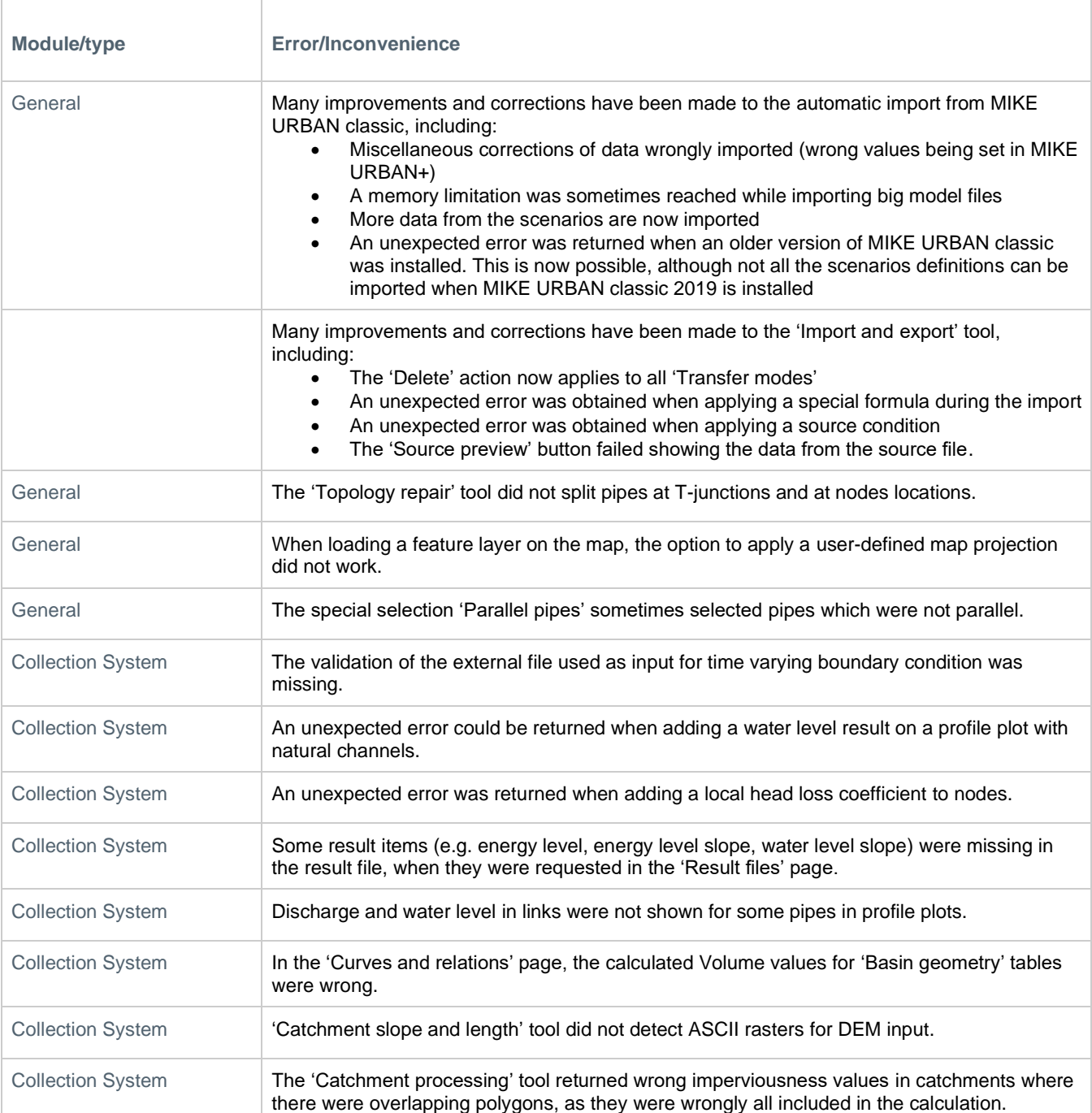

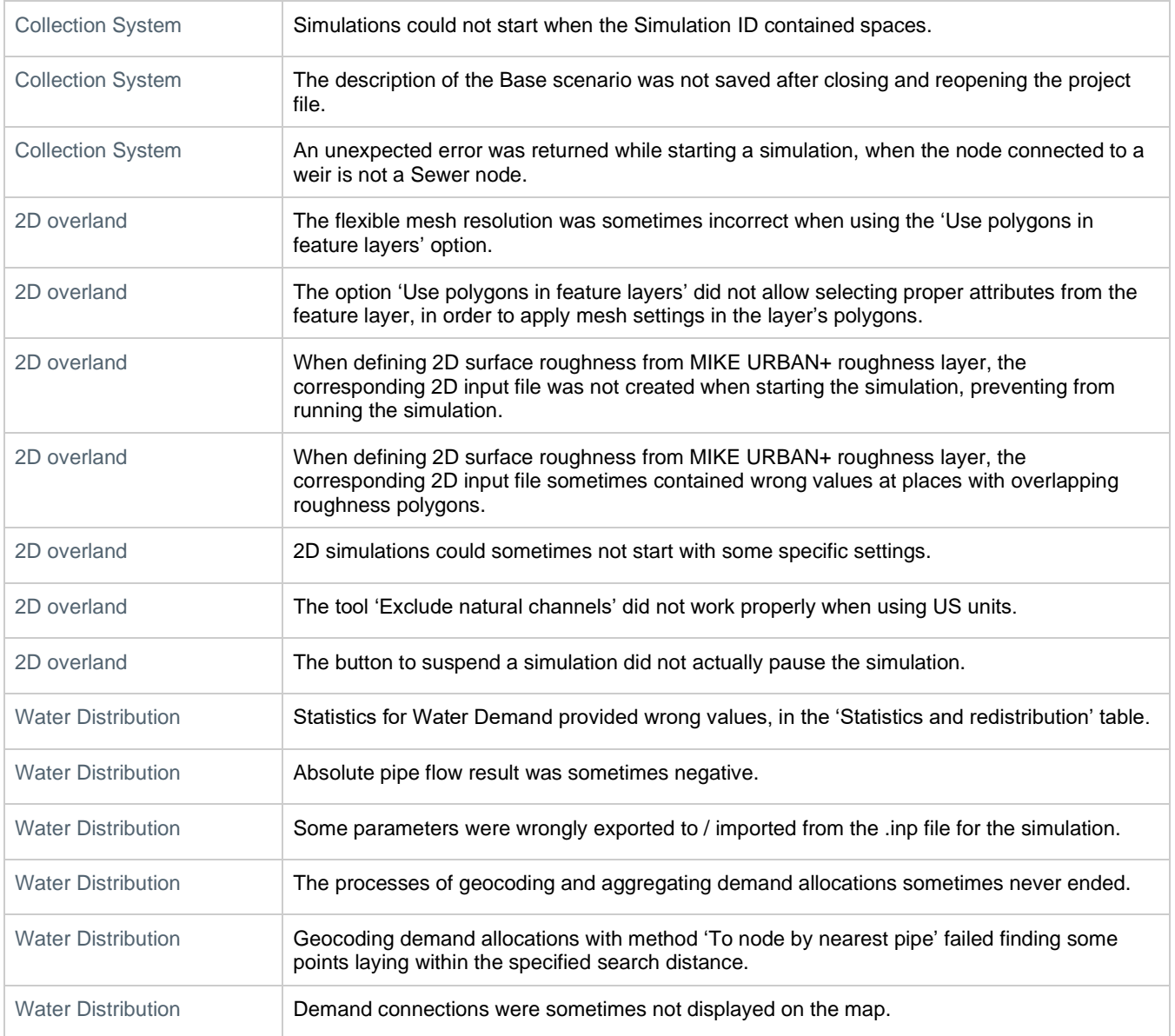

#### **Release 2020**

Every new release of MIKE URBAN+ consists of new modules, new features and/or corrections to problems or significant inconsistencies discovered in previous releases. Please find short descriptions of the most significant news in Release 2020 below.

#### **New features**

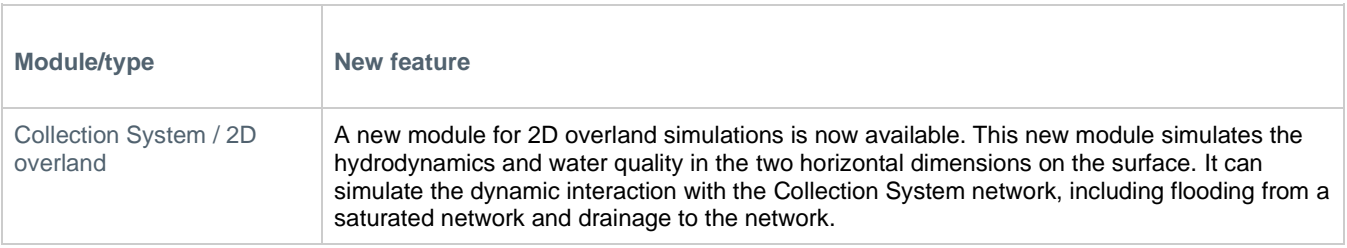

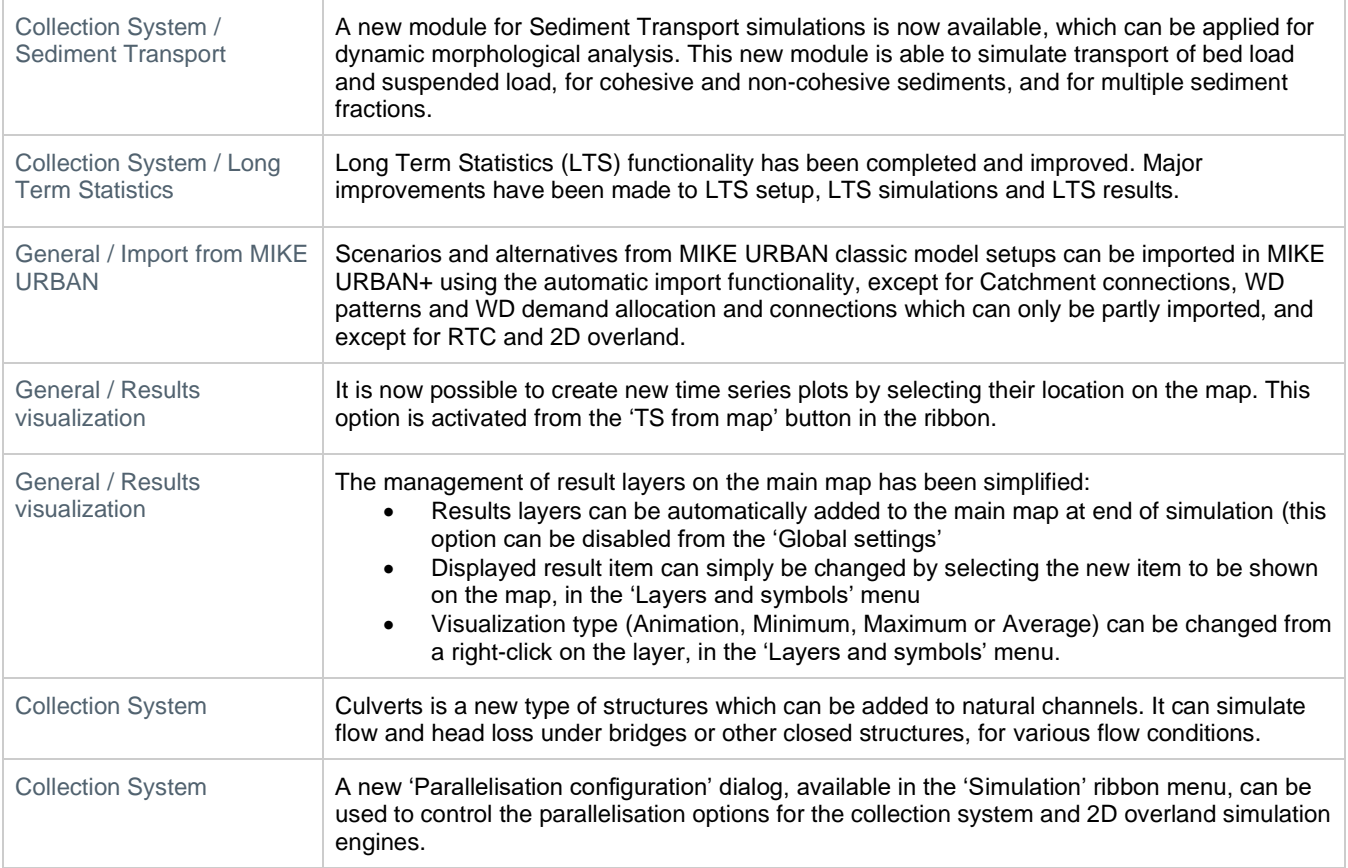

#### <span id="page-6-0"></span>**Fixed issues [top](#page-0-2)**

**Module/type Error/Inconvenience** General While creating a new project, if the coordinate system was read from an existing MIKE URBAN classic model file, then the selected system was not shown and MIKE URBAN+ continued showing 'Local coordinates'. The actual system read in the MIKE URBAN classic database is now shown. General Model data imported from MIKE URBAN classic were sometimes misplaced when using US units. **Importing model data from MIKE URBAN classic was not possible, after updating MIKE** URBAN classic to version 2019 Update 1, and therefore updating ArcGIS from version 10.6.1 to 10.7. General **Open Street Map background map was often not displayed properly, with some tiles being** misplaced. General Some parameters were still using SI units when the project was set to use US units. General Tooltips information was not available on buttons from the map toolbars. The same information as from buttons in the ribbon is now available. General 'ArcGIS Prof integration' dialog did not work when using some languages other than English.

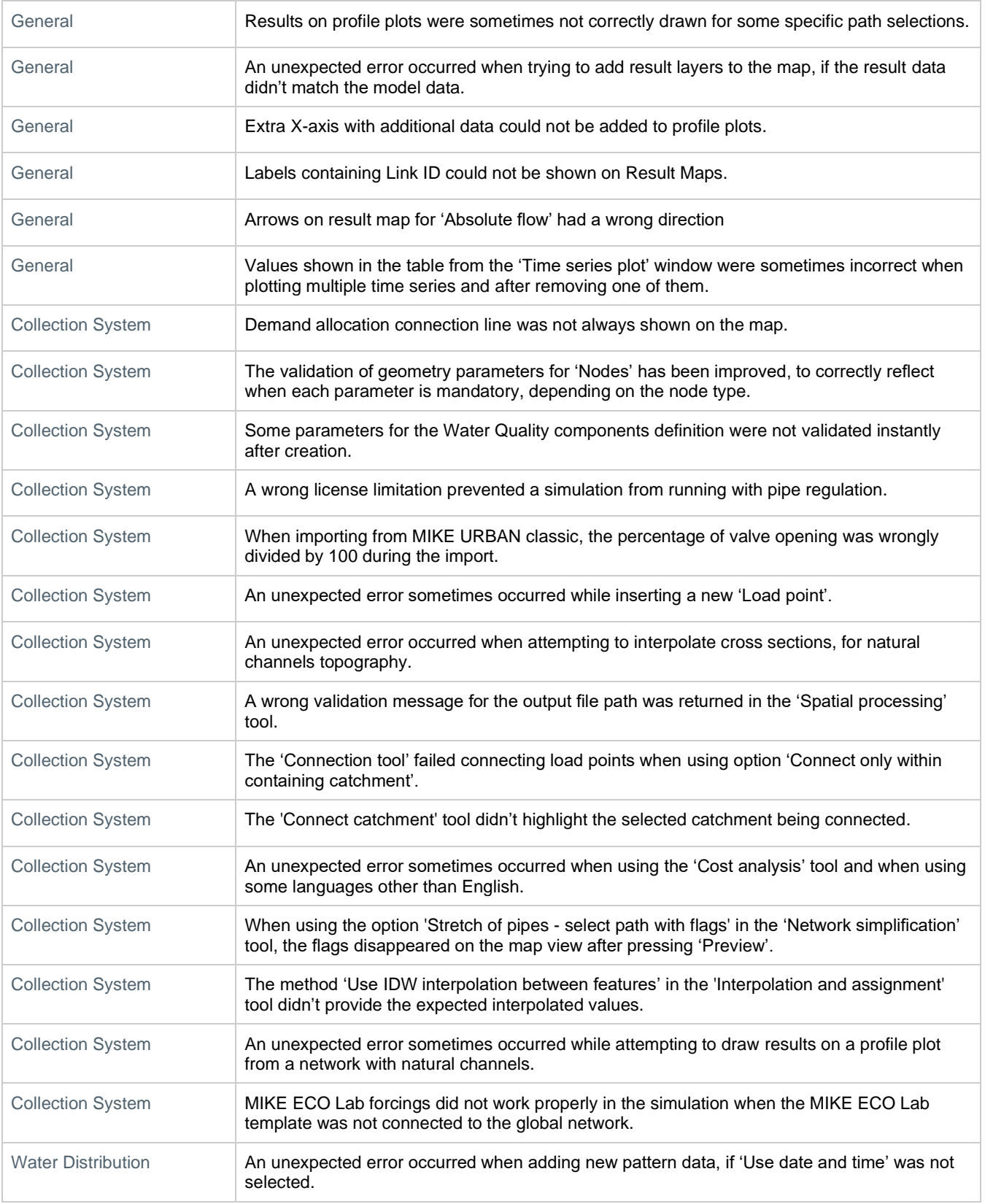

<span id="page-8-0"></span>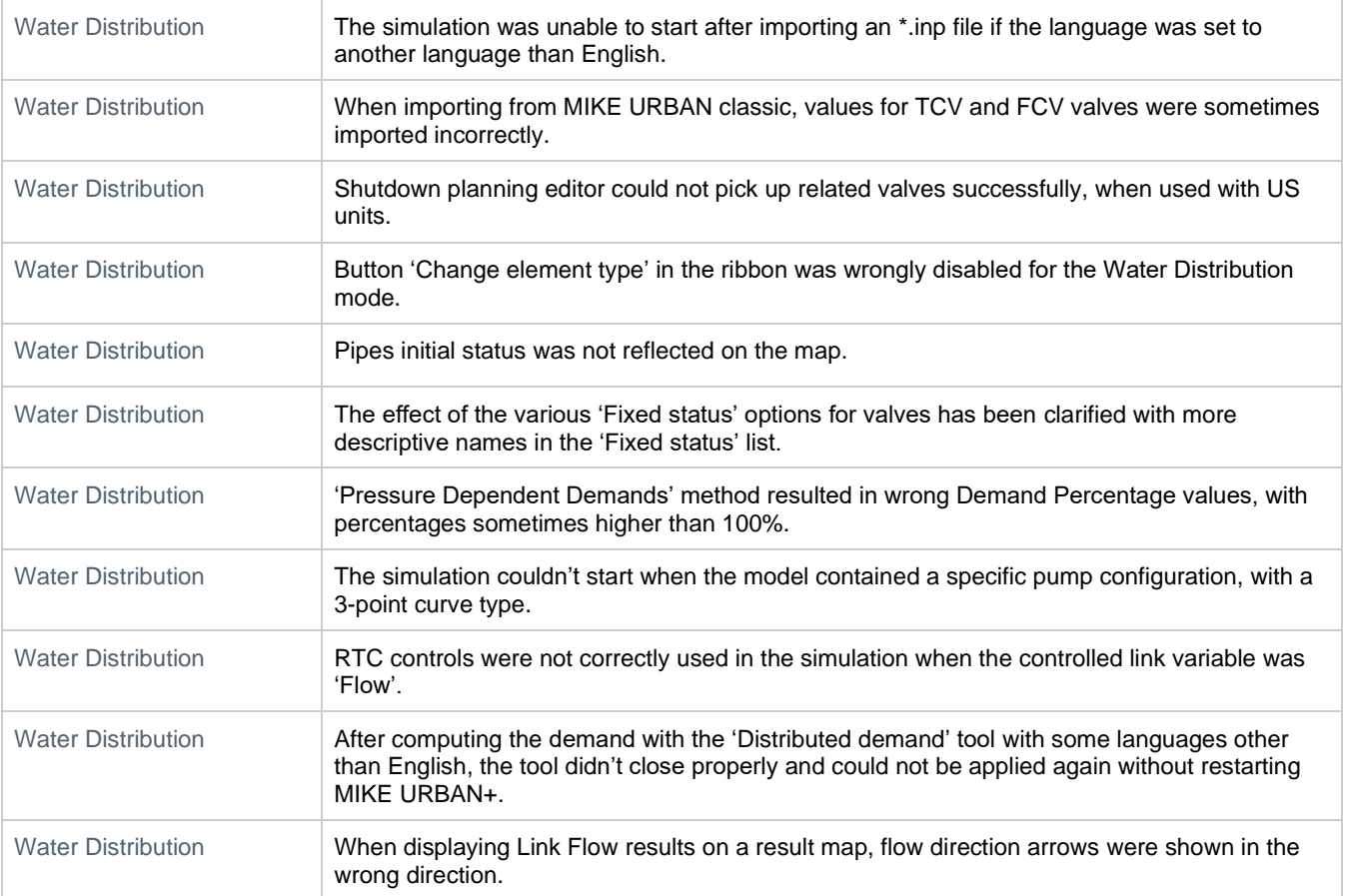